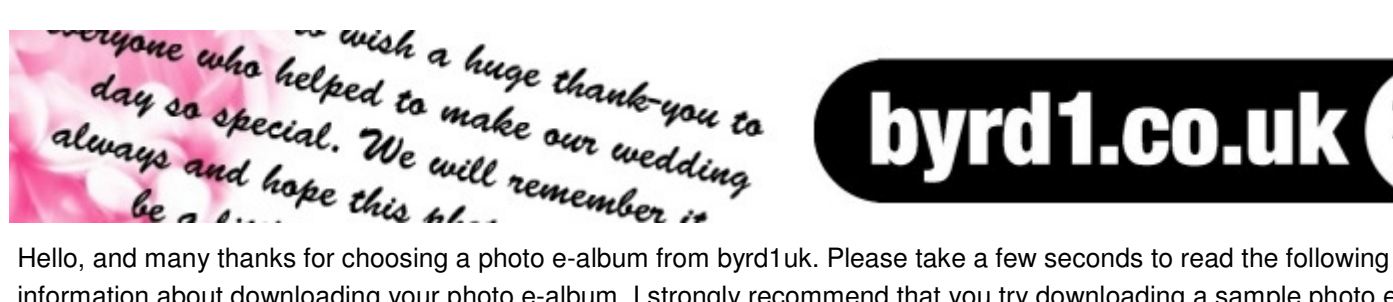

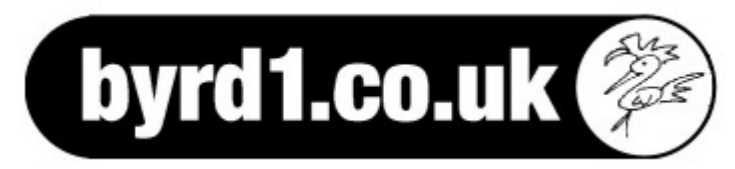

information about downloading your photo e-album. I strongly recommend that you try downloading a sample photo e-album before purchase as the e-album will be delivered to you via a secure file hosting website as per this example.

**STEP 1:** When your photo e-album is complete, I will send you a link to the file hosting webpage where your photo e-album is kept securely along with the required password. Click on the link to go to the webpage.

If you wish to follow this example, the webpage address is http://www.freefilehosting.me.uk/download.php?id=0AEE17EF1 You will also need the password, which is "byrd1uk"

If you are downloading your own photo e-album, you will need the details supplied to you via email.

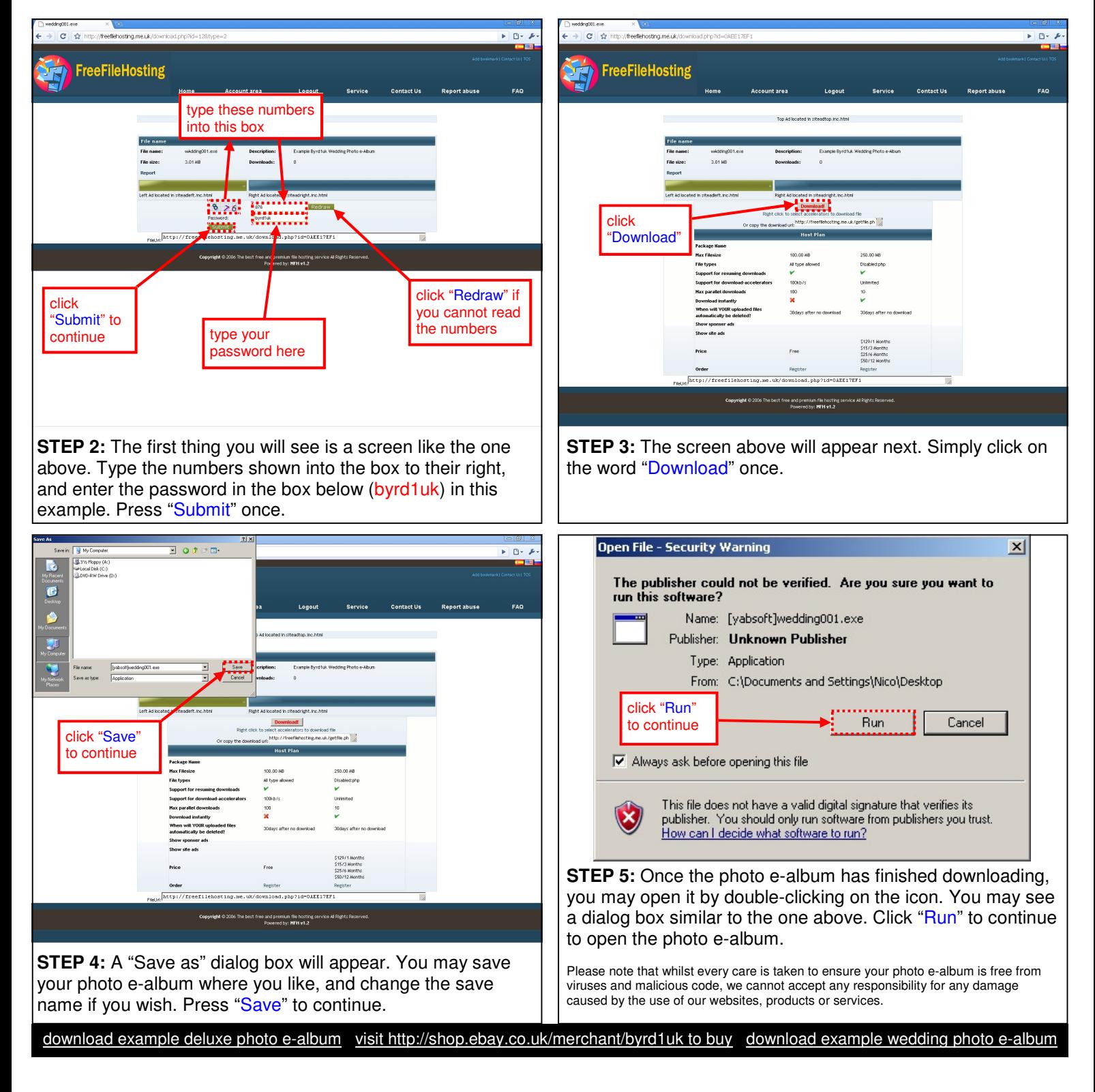